# A2C-WIFI INSTALLATION GUIDE

# mnter

Wi-Fi Networking Module for Hunter ACC2 Controllers

## INSTALLATION

- 1. Turn off the controller power.
- 2. Tilt and remove the facepack to access the bottom of the facepack.
- 3. Remove the dust cover or prior module from the controller facepack. Press the spring-loaded button and pull downward to remove.

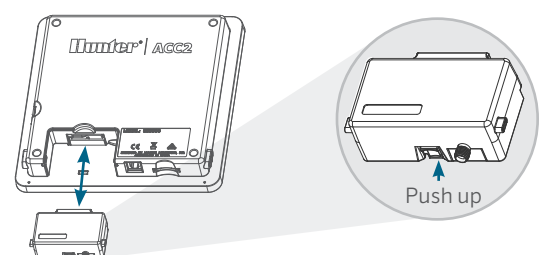

4. Insert the new A2C-WIFI module until the lock clicks.

## WI-FI CONNECTION

1. Screw the included antenna's connector to the threaded, gold-colored antenna connection. Hand-tighten only.

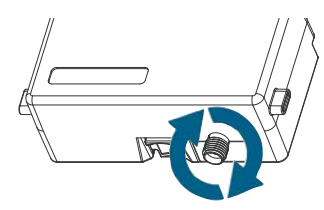

2. Route the antenna cable through the cable channel on the back of the facepack.

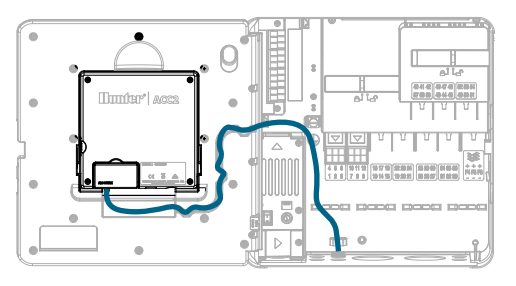

- 3. Install the plastic antenna holder in one of the unused conduit holes on the bottom of the controller.
- 4. The antenna must be mounted outside of the metal enclosures with the included housing. Secure the antenna holder with the included plastic nut.
- 5. Leave enough slack in the antenna cable to allow the door to open and close without getting pinched.

You may need to elevate the antenna in conduit (use  $\mathcal{L}$ Hunter model WIFIEXTKIT) to get a better signal. Do not allow any metallic portion of the antenna cable to touch metal or earth ground with the power on.

6. Turn on the controller power. After the controller reboots, the networking icon should appear on the bottom of the Home screen. The status icon will remain red until the module is connected in the software.

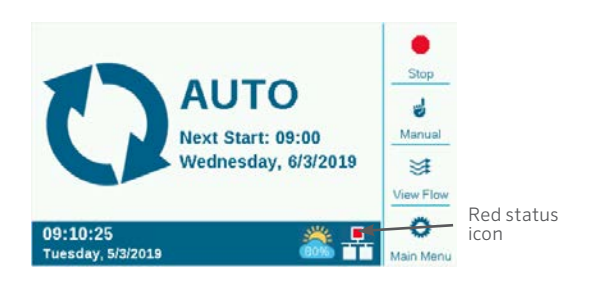

#### CONFIGURATION AND CONNECTION

#### Wi-Fi Networking

- 1. Press the Main Menu button and turn the dial to the Settings menu. Push the dial to select.
- 2. Dial down to the Networking selection and select it.

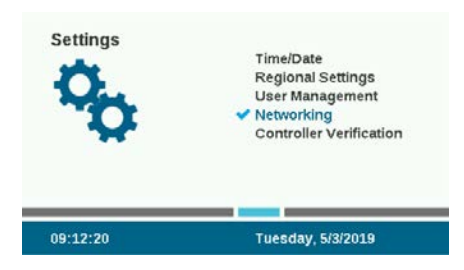

3. Press the soft key for Wi-Fi Setup. If the module will be used to connect to a wireless networking router, select the check box for Network.

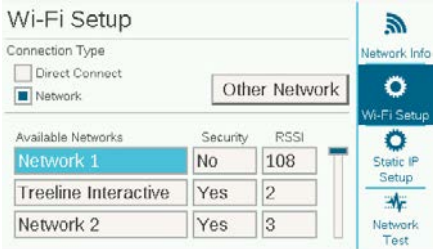

- 4. A list of available networks will be displayed, along with their security status and Relative Signal Strength (RSSI). An RSSI of at least 70 is recommended for reliable communications.
- 5. Use the dial to move to the network that will be used for the controller connection and click to select it.

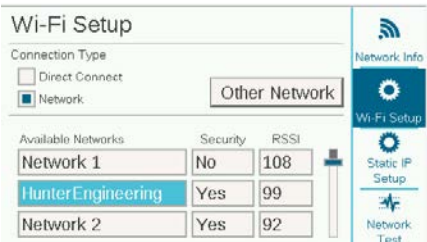

6. The keyboard entry screen will appear when you select the network. Use the keyboard to enter the password for the router. Many passwords are case sensitive, so use the Caps Lock soft key to turn capital letters on or off as required.

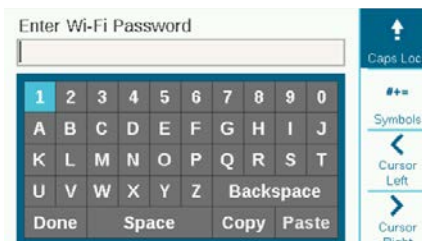

- When the password is complete, dial to Done on the keyboard and select it.
- 8. The screen will show "Wi-Fi: Connecting…" while it connects. When a connection is successfully made, the screen will show "Connected to Router," and the network is joined, along with the IP address it has been assigned.

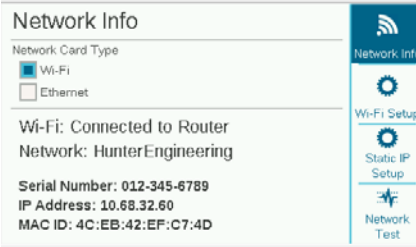

- 9. The module is now ready to connect in the software.
- 10. Use an internet-connected computer or mobile device to visit centralus.hunterindustries.com.

#### SOFTWARE SETUP

- 1. From the Main Menu icon in the software, select Add Controller.
- 2. Follow the on-screen instructions to add your controller. After entering the required information, the software will send a Controller Verification Code for security purposes.
- 3. Go to the controller menu for Settings and select Controller Verification.

Settings

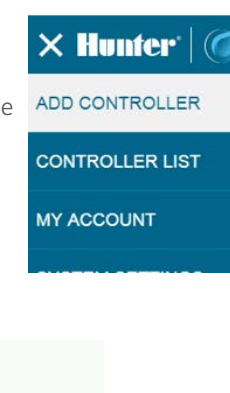

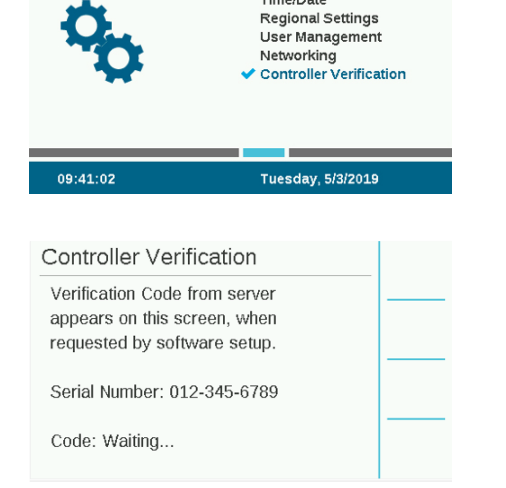

Time/Date

- 4. Enter the code number that appears at the Controller Verification screen into the software setup screen.
- 5. If the Verification Code is correct, the controller will be added to the software and the map.
- 6. The networking icon on the Home screen of the controller should now display a green status icon.

#### DIRECT CONNECT

If you want to connect a Wi-Fi mobile device directly to the controller (instead of through an internet server), dial to the Settings menu and select Networking. Press the soft key for Wi-Fi Setup and check the box for Direct Connect. For additional information about direct connect functions, visit: hunterindustries.com/support/a2c-using-acc2-wifi-directconnect

## TROUBLESHOOTING

#### Network Test

The Network Test function will check all connections from the controller, through the router, to the server. If the controller is not communicating, this will indicate which functions are not performing.

Note: Sometimes, turning the controller power off and back on can restore or fix network connections.

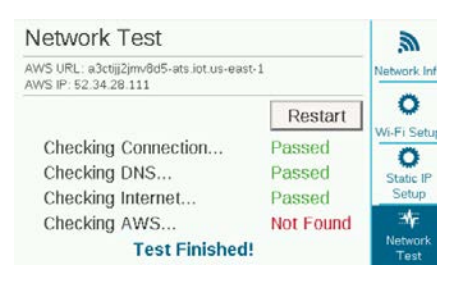

#### COMPLIANCE AND APPROVALS

Hunter Industries hereby declares that this product is in compliance with the essential requirements and other relevant provisions of Directive 2014/53/EU (Radio Equipment Directive). Contact Hunter Industries for complete compliance information.

#### FCC Notice

This equipment generates, uses, and can radiate radio frequency energy and, if not installed and used in accordance with the manufacturer's instruction manual, may cause interference with radio and television reception. This equipment has been tested and found to comply with the limits for a Class B digital device, pursuant to part 15 of the FCC Rules. Operation is subject to the following two conditions:

- 1. This device may not cause harmful interference.
- 2. This device must accept any interference received, including interference that may cause undesired operation.

Notice: The FCC regulations provide that changes or modifications not expressly approved by Hunter Industries could void your authority to operate this equipment. These limits are designed to provide reasonable protection against harmful interference in a residential installation. However, there is no guarantee that interference will not occur in a particular installation. If this equipment does cause harmful interference to radio or television reception, which can be determined by turning the equipment off and on, the user is encouraged to try to correct the interference by one or more of the following measures:

- **•** Reorient or relocate the receiving antenna.
- **•** Increase the separation between the equipment and receiver.
- **•** Connect the equipment into an outlet on a circuit different from that to which the receiver is connected.
- **•** Consult the dealer or an experienced radio/TV technician for help.
- **•** This device complies with Industry Canada license-exempt RSS standard(s). Operation is subject to the following two conditions:
	- 1. This device may not cause interference, and
	- 2. This device must accept any interference, including interference that may cause undesired operation of the device.
- **•** Le présent appareil est conforme aux CNR d'Industrie Canada applicables aux appareils radio exempts de licence. L'exploitation est autorisée aux deux conditions suivantes :
	- L'appareil ne doit pas produire de brouillage, et
	- 2. L'utilisateur de l'appareil doit accepter tout brouillage radioélectrique subi, même si le brouillage est susceptible d'en compromettre le fonctionnement.

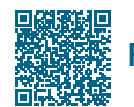

# For complete setup information, scan the QR code or visit hunterindustries.com.

RESIDENTIAL & COMMERCIAL IRRIGATION | *Built on Innovation®* Learn more. Visit hunterindustries.com